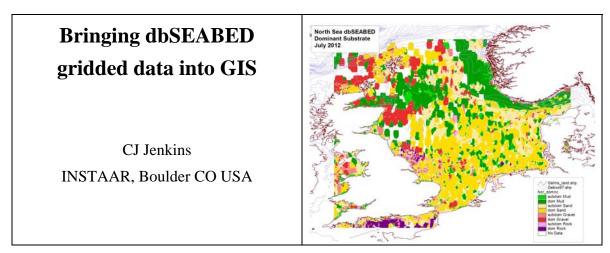

A dbSEABED gridded-data project holds files that are ASCII ESRI grids, a Shapefile of the same as polygons, point data listings, project setup instructions and records, and geographically binned data. A project delivery to an external user will probably only include the ASCII grids.

<u>Methods</u>. Each project is computed from standard dbSEABED point data using these programs: dbS\_COVERAGES and dbS\_GRIDDING, perhaps also dbS\_GRIDCODES, dbS\_RGB2IMG and dbS\_GRID2POLY. The programs are run in that order. dbS\_GRIDDINGS must be run multiple times, once for each parameter (such as gravel).

Some gridded data sets are served publicly from the web: e.g. "http://csdms.colorado.edu/wiki/DBSEABED#Data\_for\_Modellers".

<u>The Fileset</u>. The fileset is shown in Table 1. The usual least fileset is shown in bold. Code xxx stands for the project name.

XXX stands for the parameters: RCK for rock (% exposed); GVL, SND, MUD, CRB, CBN, POR for gravel, sand, mud, carbonate, organic carbon, porosity (all in %); GRZ, SRT for grainsize mean and sorting (phi units, i.e. -log<sub>2</sub>[mmSize]); RED, GRN, BLU, RGB for red, green, blue and RGB (0-255); FOLK texture codes (see <u>http://pubs.usgs.gov/of/2006/1195/htmldocs/images/folk.gif</u>") and DOMNC for dominant bottom types (e.g. dominant sand, subdominant sand).

Parameter values are given in grids xxx\_XXXv.asc, uncertainties in xxx\_XXXu.asc.

<u>Import into GIS</u>. All the outputs are in WGS84 geoid and in unprojected (geographic) degrees latitude/longitude.

Note that according to which GIS and version of GIS, the import method may change considerably. If you strike a new case, contact us at dbSEABED - we will help.

<u>Display Legends</u>. Legends for all of the parameter grids are available from "http://instaar.colorado.edu/~jenkinsc/dbseabed/legends/" for ArcView 3.x and ArcGIS 9.x . Please DO use these. Uniformity of colour scales across the dbSEABED project really helps communication, maintenance and publication.

chris.jenkins@colorado.edu 27Sep2012 Figure: Gridded map of the dominant bottom types, North Sea, compiled Aug 2012.

## **Main Delivered Files**

| Division (Generating program)                                                      | Filenames                      | Method of import to GIS                                                                                                    |  |
|------------------------------------------------------------------------------------|--------------------------------|----------------------------------------------------------------------------------------------------|--|
| Gridded data – values<br>(dbS_GRIDDING)                                            | xxx_XXXv.asc                   | <ul> <li>ArcMap 9.x: Tools &gt;ConversionTools &gt;toRaster<br/>&gt;ASCIItoRaster: in the window</li> </ul>                                 |  |
|                                                                                    |                                | • Use the python script arcpy in ArcGIS10 for batch conversion                                                                              |  |
|                                                                                    |                                | • Quantum GIS: use the raster import tool                                                                                                   |  |
| Gridded dat – uncertainties<br>(dbS_GRIDDING)                                      | xxx_XXXu.asc                   | • (As above)                                                                                                    |  |
| Gridded coded data (dominant habitat<br>and Folk sediment codes<br>(dbS_GRIDCODES) | fla_DOMNC.asc,<br>fla_FOLK.asc | • (As above)                                                                                                    |  |
|                                                                                    |                                | Note that there are special legends for these, since the values are codes.                                                                  |  |
| Shapefile of the Gridded data<br>(dbS_GRID2POLY)                                   | xxx_GRIDS.shp/.shx/.dbf/.prj   | • Straightforward import of Shapefile to whichever GIS is being used. The prj file will ensure that the proper projection/geoid is applied. |  |
|                                                                                    |                                | Apply a standard dbSEABED legend for any one of the parameters in the Shapefile. The resulting mapo looks like a grid.                      |  |
| GeoTIFF set of seabed colours<br>(dbS_RGB2IMG)                                     | xxx_RGBv.TIF/.TFW              | • A georegistered image of the seabed colours, in real colours. (Color uncertainties not calculated. TFW in unprojected degrees, WGS84.)    |  |
| 3D Visuals (dbS_3DVISUAL)                                                          | xxx_XXX_3d.png                 | • Open as normal screen graphics.                                                                                                    |  |

| Division (Generating program)               | Filenames                                                                          | Method of import to GIS                                |
|---------------------------------------------|------------------------------------------------------------------------------------|--------------------------------------------------------|
| Project setup (dbS_COVERAGES)               | xxx_setup.txt, xxx_project.asc, xxx_project.hdr,<br>xxx_project.asc, xxx_data.asc, | Do not import these into GIS                           |
| Map area bathymetry<br>(dbS_GRIDDING)       | xxx_BTYs.asc, xxx_BTYs.asc                                                         | (As at top)                                            |
| Project point data<br>(dbS_COVERAGES)       | xxx_WWD.TXT, xxx_XTA.TXT, xxx_CMP.TXT, xxx_SRC.TXT, xxx_SRC.KML                    | ArcCatalog >Convert to Feature<br>Class >XY Table >etc |
| 3D View setup (dbS_3DVISUAL)                | xxx_3dOrient.txt                                                                   | Do not import this into GIS                            |
| Polygon Shapefiles setup<br>(dbS_GRID2POLY) | xxx_GRIDS.mid/.mif, xxx_MIFSHAPE.bat                                               | Do not import this into GIS                            |
| Data for Jacknife test<br>(dbS_GRIDDING)    | xxx_crb_heldback.txt,                                                              | Do not import this into GIS                            |

## Ancilliary Files (Usually not delivered)